## Guía para cubrir a documentación

1. Debes ter instalada no teu móbil unha **App de lectura de códigos QR** 

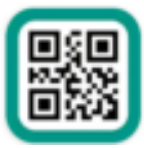

Lector de códigos QR y barras

**2.** Escanea o código **QR nº 1** para instalar a App: **Adobe Fill & Sign** 

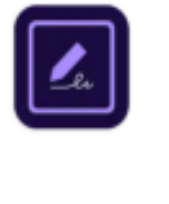

Adobe Fill & Sign: Herramienta para rellenar PDF Adobe

Esta aplicación permitirache cubrir directamente calquera documento pdf dende o móbil, ademais de poder incluír a túa firma

3. **Descarga cada un dos documentos** e procede a cubrilos sen esquecerte de firmar.

Os pasos serían os seguintes:

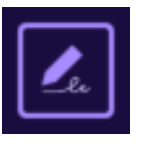

Abre a App Adobe Fill & Sign e pincha en

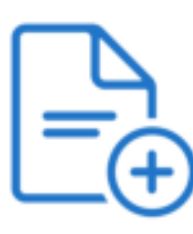

Seleccionar un formulario para rellenar

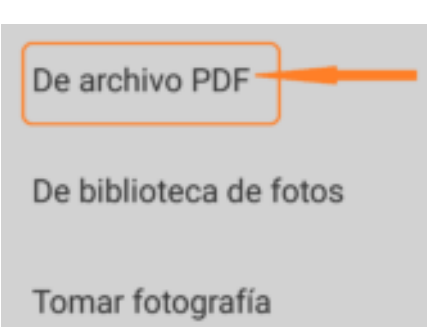

- Coloca o teu dedo encima de onde desexes escribir e cubre os teus datos. Podes reducir o tamaño da letra pinchando no A mais pequeno tantas veces como desexes

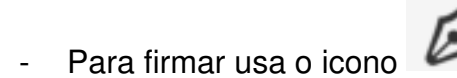

- Envía ó correo electrónico da Directora o documento, indicando no asunto o teu nome e

apelidos. Pincha no icono

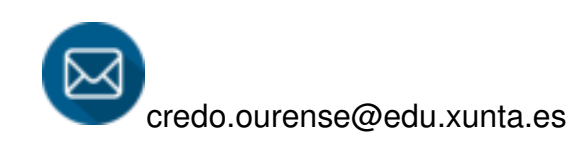